## Vendor

## **Submitting Online Change Request**

**Overview: Vendors** that believe that there has been a change that affects the contract price or time, can submit a request for change through PM Web using an Online Change Request record. Vendors must include suitable justification to justify the change in the attachment tab.

Reference: n/a

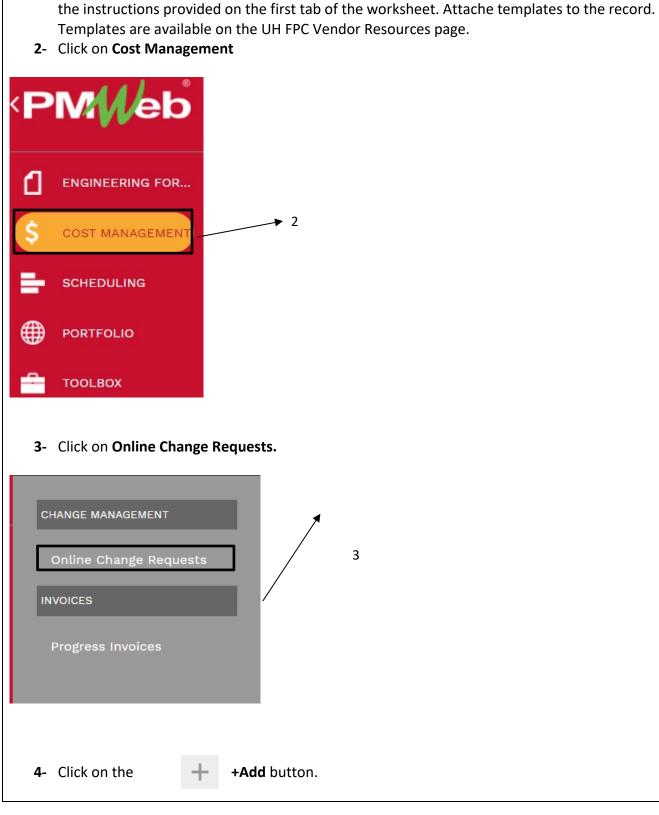

1- For PAEA, PCCEA, PDCA, PPCO and PGMP, complete the appropriate worksheet template per

| 12 D                 |               | <b>_</b> | ) +∣• ₪           |         | <b>e</b>  • | Ŧ    |
|----------------------|---------------|----------|-------------------|---------|-------------|------|
|                      |               |          |                   |         | MAIN        |      |
| Company              | 5             | •        | CHANGE REQUEST    | RECAP - |             |      |
| Project*             | 6             | •        |                   |         | COSTS       | DAYS |
| Commitment*          | 7             | •        | Original Value    |         | \$0.0       | 0    |
| Description          | 8             |          | Approved Changes  |         | \$0.0       | 0    |
| Record #*            | 9             |          | Revised Value     |         | \$0.0       | 0    |
| Status / Revision    | Draft         | • 0      | This Request      |         | \$0.0       | 0    |
| Category             | 10            | •        | USER DEFINED FIEL | DS      |             |      |
| Post As              | Revised Scope | 11 -     | Scope of Work     |         |             |      |
| <u>Commitment CO</u> |               | •        |                   |         | 12          |      |
|                      |               |          | Justification of  | ()      |             |      |
|                      |               |          | Expense           |         | 13          |      |

- 5- Company field Your Company will auto select based on your user id.
- 6- Project field Select the project from the Project drop down menu.
- **7- Commitment field** On the Commitment drop down menu, select the contract for your company.
- 8- **Description field** Enter a summary of the proposed change.
- **9- Record # field** Enter an appropriate reference that serves as a tracking number, i.e. PCCEA 3, PCO 6, PDCA 2.
- **10- Category field** From the drop-down menu, select the appropriate category for the request.
- 11- Post As field Leave as 'Revised Scope'.
- **12-Scope of Work field** Enter scope of the work to be performed in this change.
- **13- Justification of Expense field** Enter sufficiently detailed information to clearly justify the request.
- **14-** From the top bar, click on the **Save** icon.

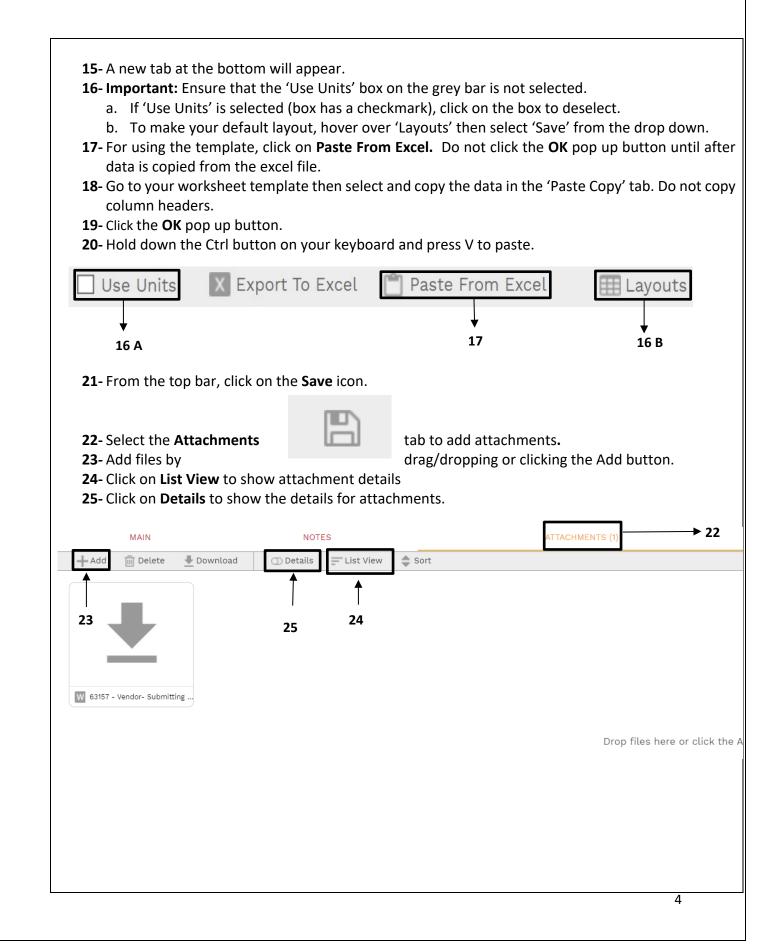

| <ul><li>27- In the desc</li><li>28- Attach the</li><li>29- Repeat the</li><li>30- Click the Sa</li></ul> | ription field, provide a br<br>data worksheet template<br>process for additional ba<br>ave Icon. | ck up files.                                               |      |  |
|----------------------------------------------------------------------------------------------------|--------------------------------------------------------------------------------------------------|------------------------------------------------------------|------|--|
| W 63157 -                                                                                                | Vendor- Submitting C                                                                             | Online Chang                                               |      |  |
|                                                                                                    |                                                                                                  | 0                                                          |      |  |
| Description*                                                                                             | Vendor- Submittin<br>Request NLM Revi                                                            | Vendor- Submitting Online Change<br>Request NLM Review     |      |  |
| Linked Line                                                                                              |                                                                                                  |                                                            | → 27 |  |
| Notes                                                                                                    |                                                                                                  |                                                            |      |  |
| Geolocation                                                                                              |                                                                                                  |                                                            |      |  |
| Version                                                                                                  | 1                                                                                                |                                                            |      |  |
| Added From                                                                                               | Upload                                                                                           |                                                            |      |  |
| Added                                                                                                    | 01-02-2023                                                                                       |                                                            |      |  |
| Added By                                                                                                 | Vendor - Vendor                                                                                  |                                                            |      |  |
|                                                                                                    | ADD COMMENT                                                                                      |                                                            |      |  |
| you should                                                                                               |                                                                                                  | est Recap data for accuracy<br>are net zero to the contrac |      |  |
|                                                                                                    |                                                                                                  | COSTS                                                      | DAYS |  |
| 0                                                                                                    | riginal Value                                                                                    | \$1,140,000.00                                             | 0    |  |
| Approved Changes                                                                                         |                                                                                                  | \$0.00                                                     | 0    |  |
| Revised Value                                                                                            |                                                                                                  | \$1,140,000.00                                             | 0    |  |
| R                                                                                                    | evised value                                                                                     | \$1,140,000.00                                             | 0    |  |

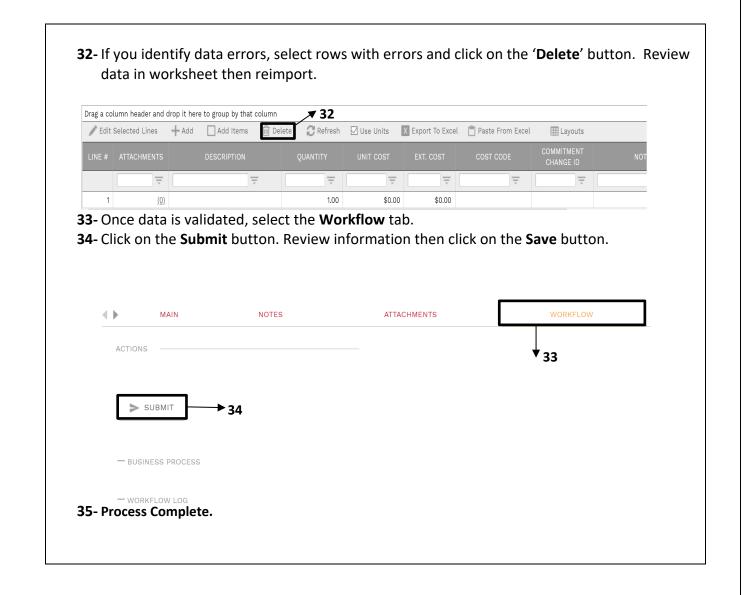

## **Actions for Returned Online Change Request**

- 1- Select the Workflow tab at the top navigation bar.
- 2- Scroll down to the *Workflow Log* section and review comments in the *Comments* column.
- **3-** Select the 'Attachments' tab to review any attachments from the Reviewer.

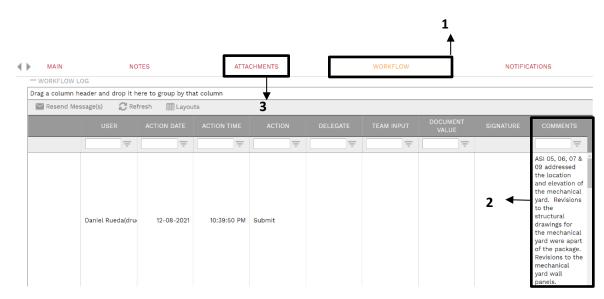

- 4- If the decision is made to withdraw the request. Under the 'Workflow' tab, in the Actions box select 'Withdraw' then click on the Save button.
- **5-** If the decision is to resubmit make corrections to data and other fields and update attachments as necessary.
- 6- Under the 'Workflow' tab, in the Actions box select 'Resubmit' then click on the Save button.

| ACTIONS        |  |
|----------------|--|
|                |  |
| RETURN         |  |
| REJECT         |  |
| ◯ WITHDRAW → 4 |  |
| FINAL APPROVE  |  |
| DELEGATE       |  |
| COMMENT        |  |
|                |  |
| 🖹 SAVE         |  |
|                |  |